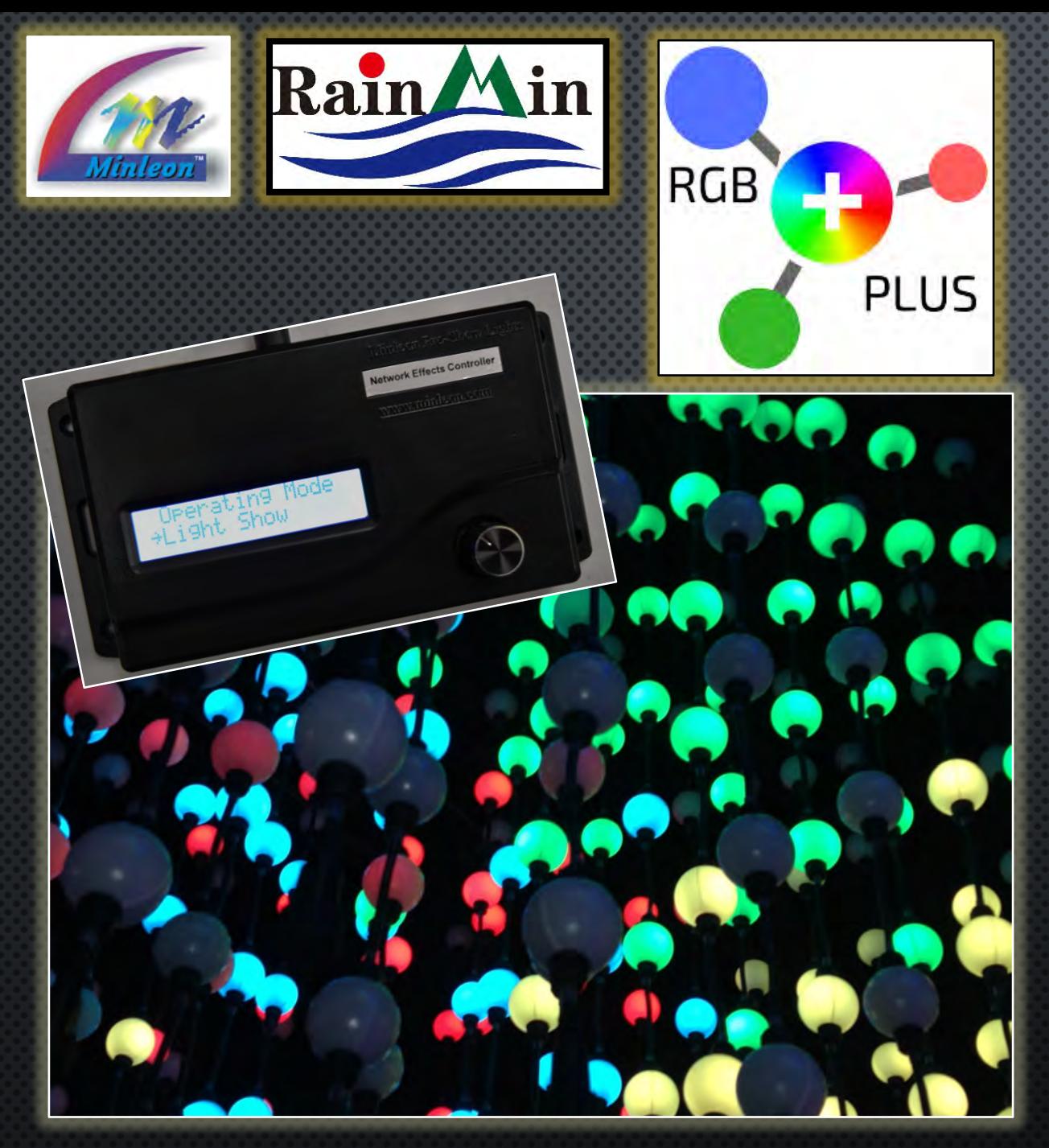

# THE NETWORK EFFECTS CONTROLLER (NEC)

**USER GUIDE: PART 1 - AN OVERVIEW** 

Presented by Minleon International

Your provider of cutting edge LED lighting products

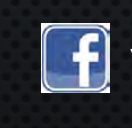

**f** Videos on Facebook: [Minleon USA](https://www.facebook.com/pages/Minleon-USA/112430355597399?ref=hl)

Updated June 2018

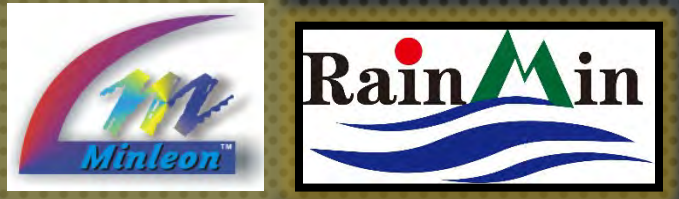

#### THE NETWORK EFFECTS CONTROLLER TABLE OF CONTENTS

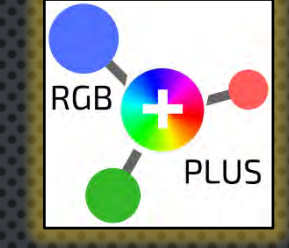

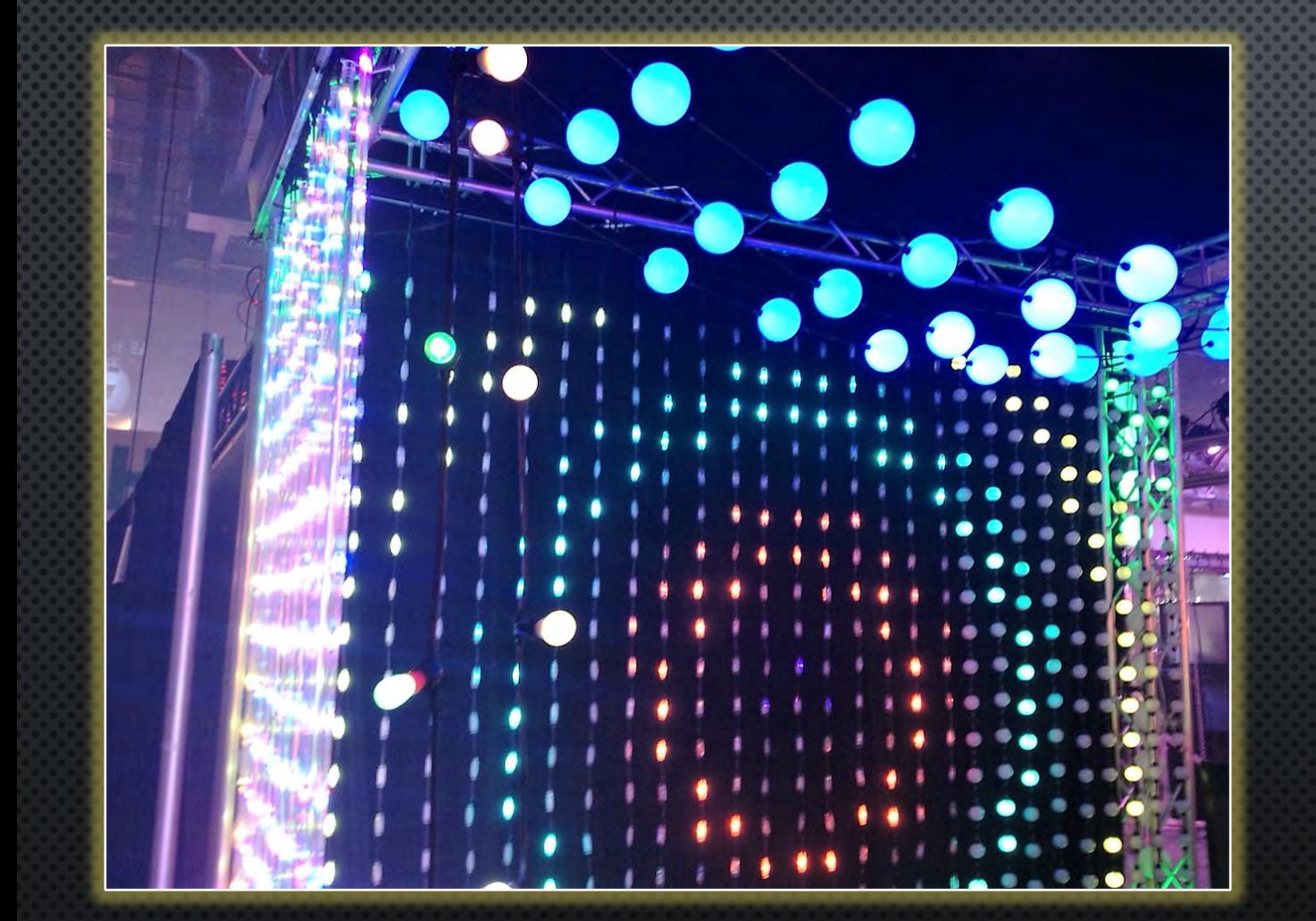

- 1. THE NEC SYSTEM
	- 2. SPECIFICATIONS
	- 3. FEATURES & USES
	- **4. MENU SELECTION**
	- 5.
	- 6. FILE NAMES & TYPES
	- 7. AUDIO FILES
	- **OUTDOOR INSTALLATION** 8.
	- 9. QUESTIONS & RESOURCES

Pebble Light grid displays "Expanding Circles" effect in the NEC. **2** 2

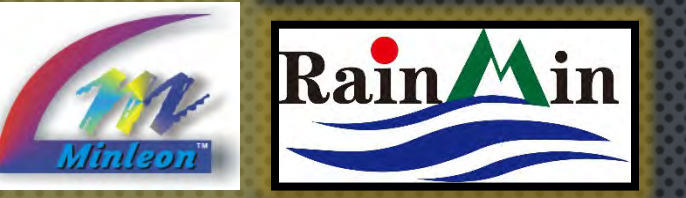

### THE NETWORK EFFECTS CONTROLLER SPECIFICATIONS

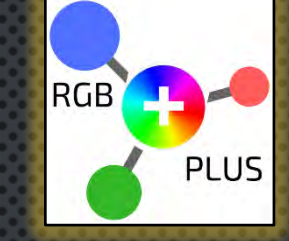

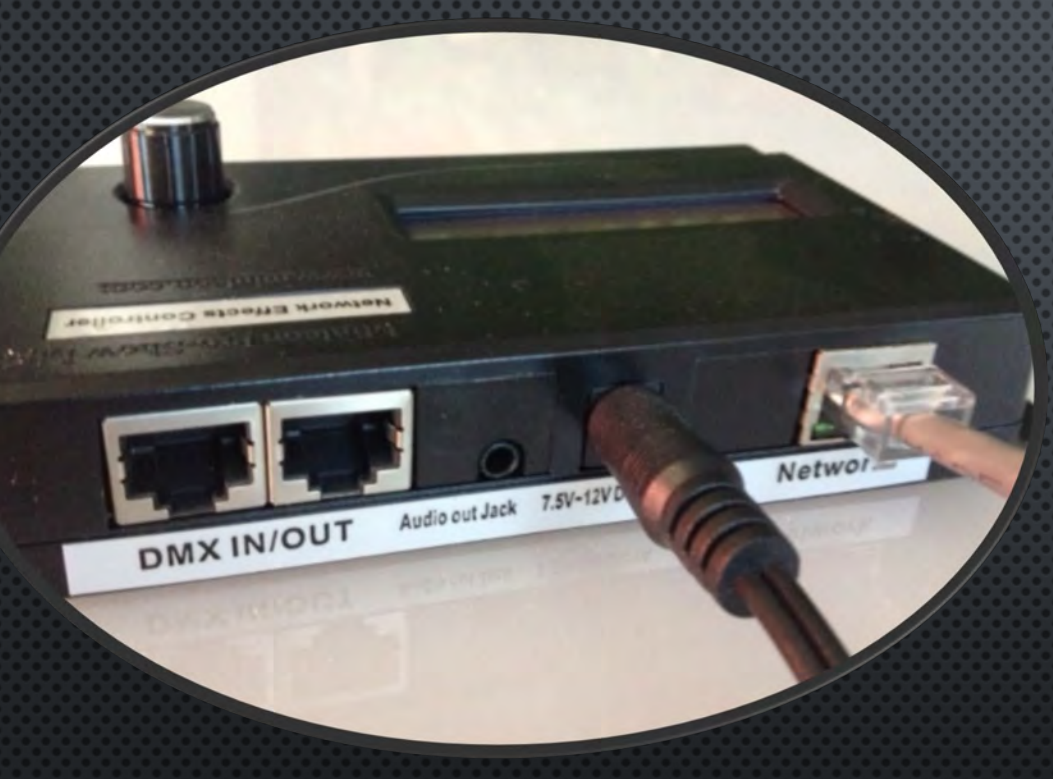

NEC – back view

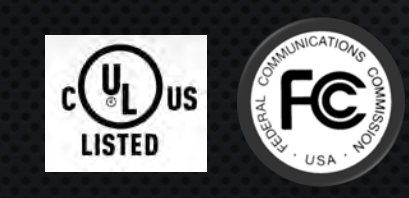

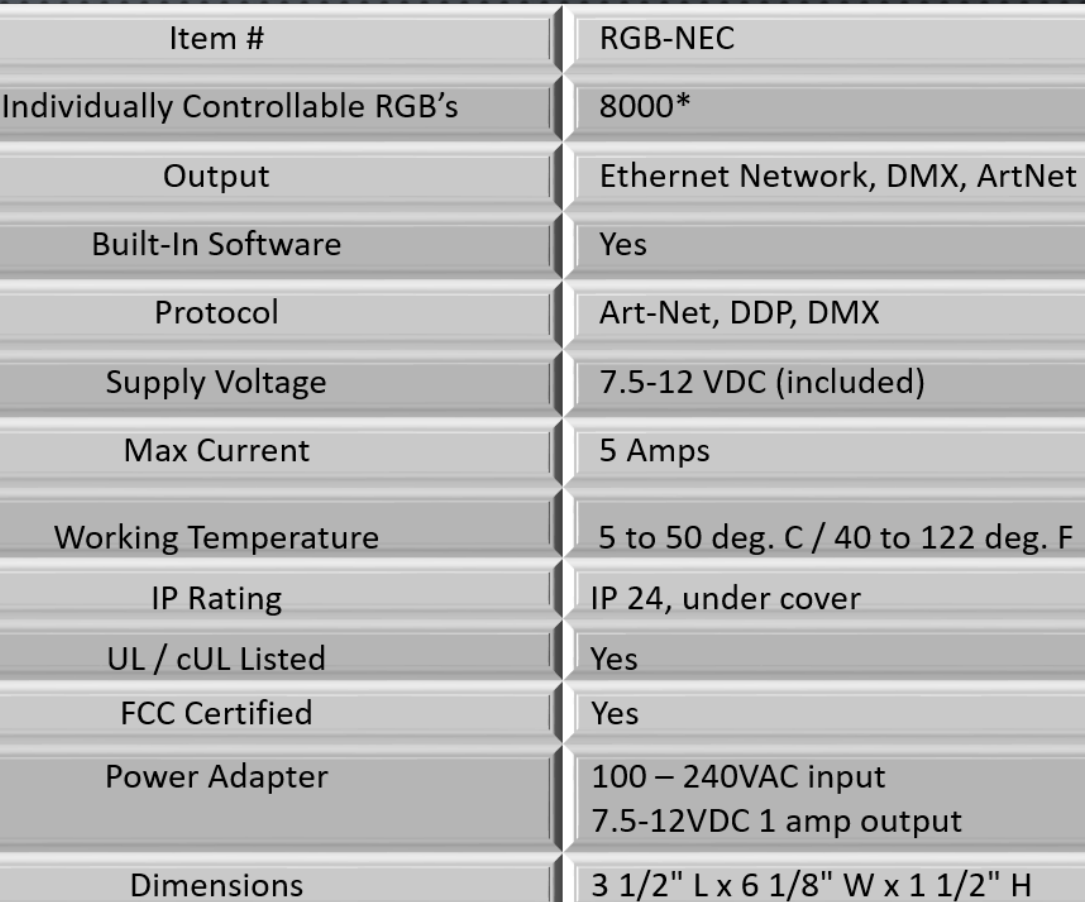

#### \*at 4" pixel spacing

Specs are as of June 2018, and are subject to change.

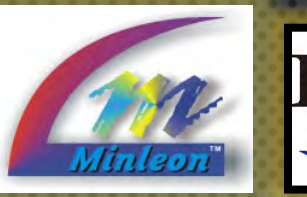

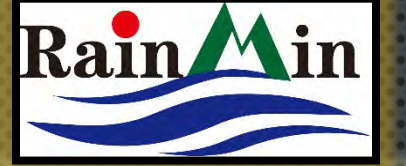

#### THE NETWORK EFFECTS CONTROLLER SPECIFICATIONS, CONT.

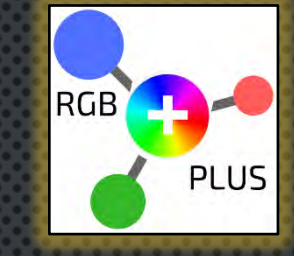

**4**

**NEC** Network Effects Controller

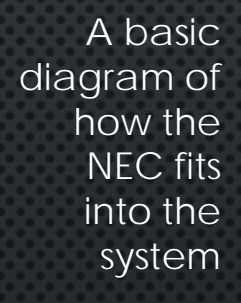

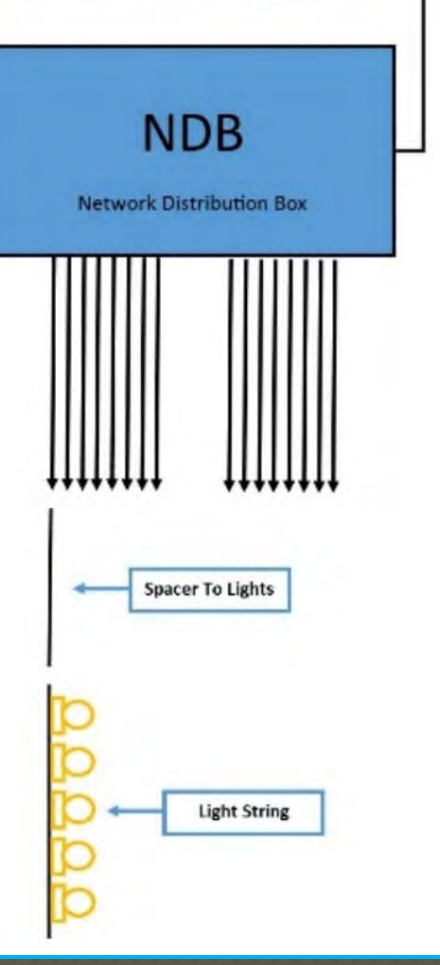

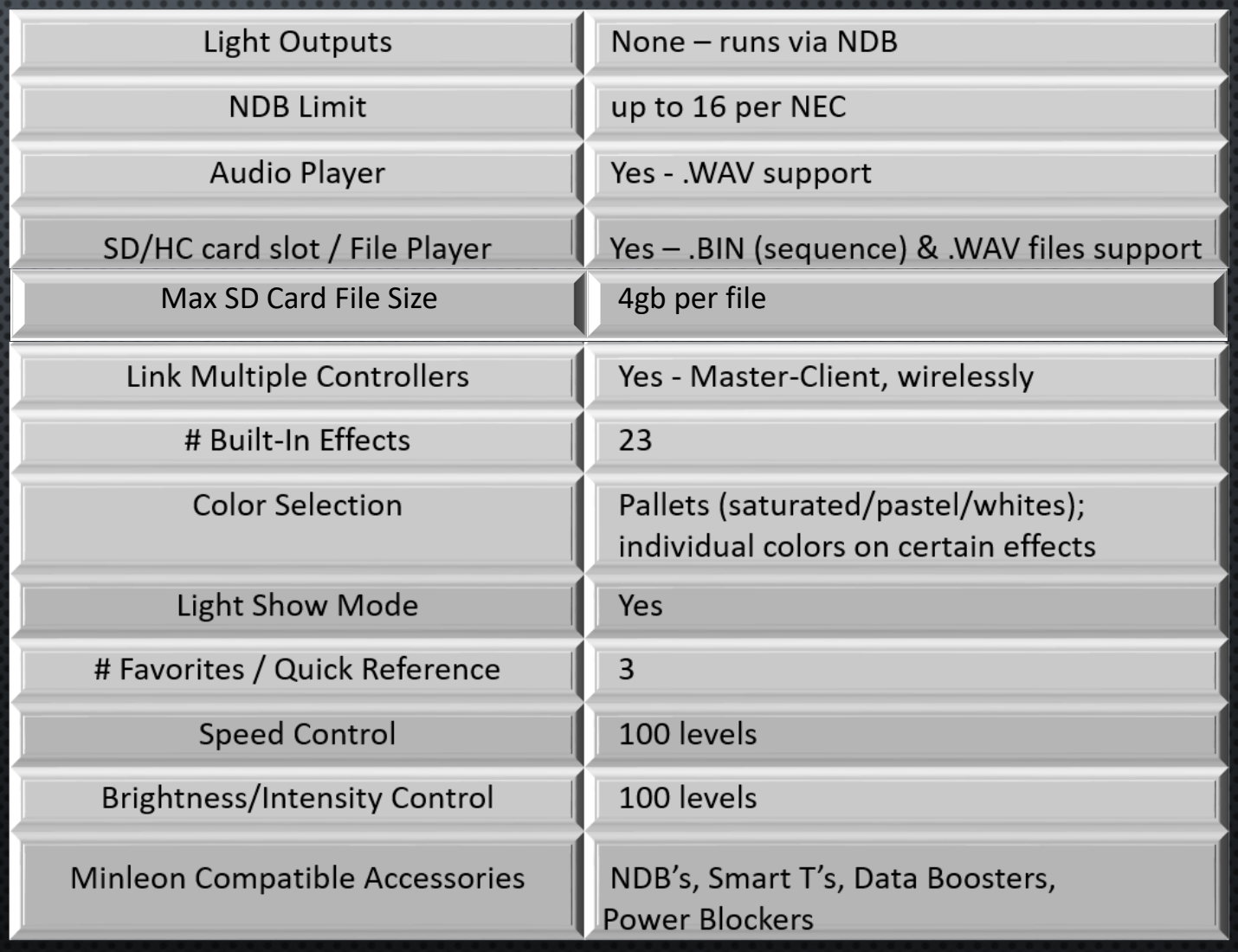

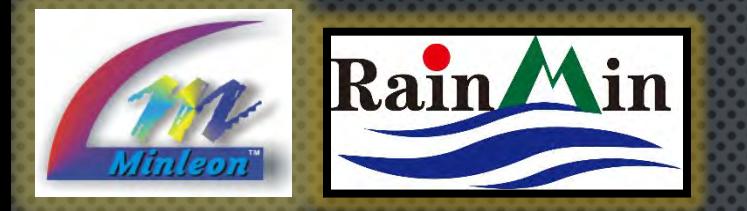

## THE NETWORK EFFECTS CONTROLLER **FEATURES**

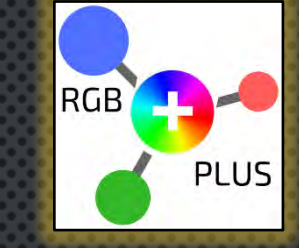

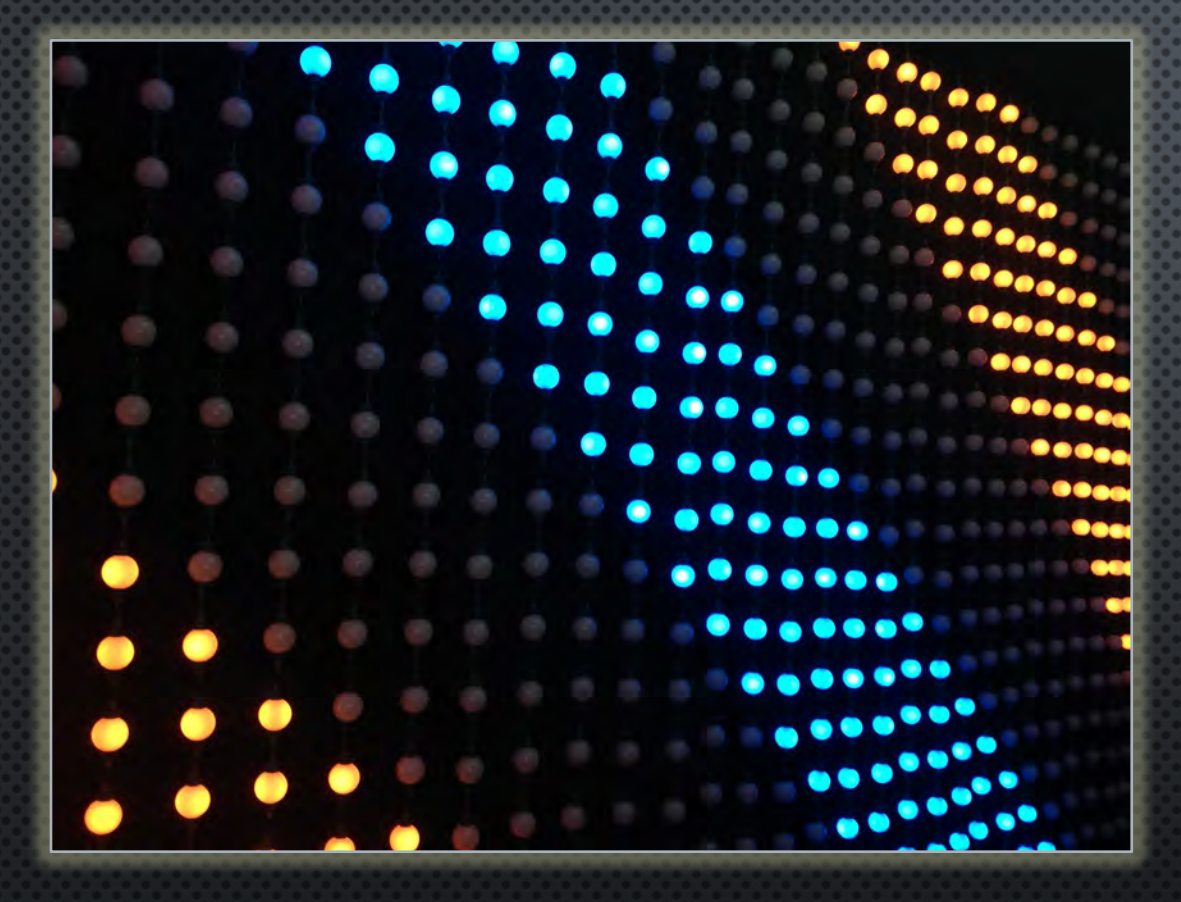

TrikLit Grid displaying built-in, NEC "Cane" effect

- **23 BUILT-IN EFFECTS:** RUN & TAILOR FULLY SEQUENCED RGB LIGHT SHOWS
- TRIGGER EFFECTS LIVE VIA DMX (THOUGH IT WILL NOT RUN DMX)
- SENDS DATA TO LIGHTS VIA MINLEON NETWORK DATA BOXES (NDB'S)
- SCALABLE & FLEXIBLE
	- CAN ADDRESS 8000 RGB'S\*
	- 16 NDB'S VIA NETWORK SWITCH
	- LINK MULTIPLE NEC'S VIA SLAVE MODE
- **CUSTOM EFFECTS**: RUN *X-LIGHTS* & *LIGHTSHOW PRO SEQUENCES VIA SD CARD*
- \* TESTED WITH LIGHTS AT 4-INCH SPACING. LARGER PITCHES MAY CONTROL FEWER LIGHTS.

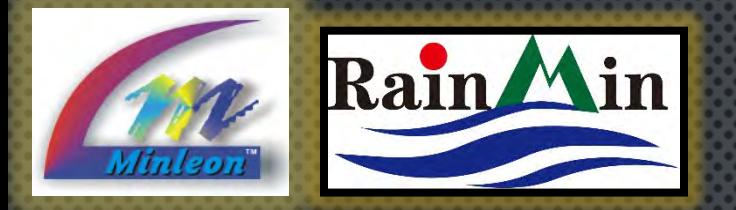

# THE NETWORK EFFECTS CONTROLLER **FEATURES**

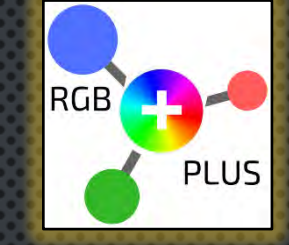

Rotary, push-button knob LCD Display

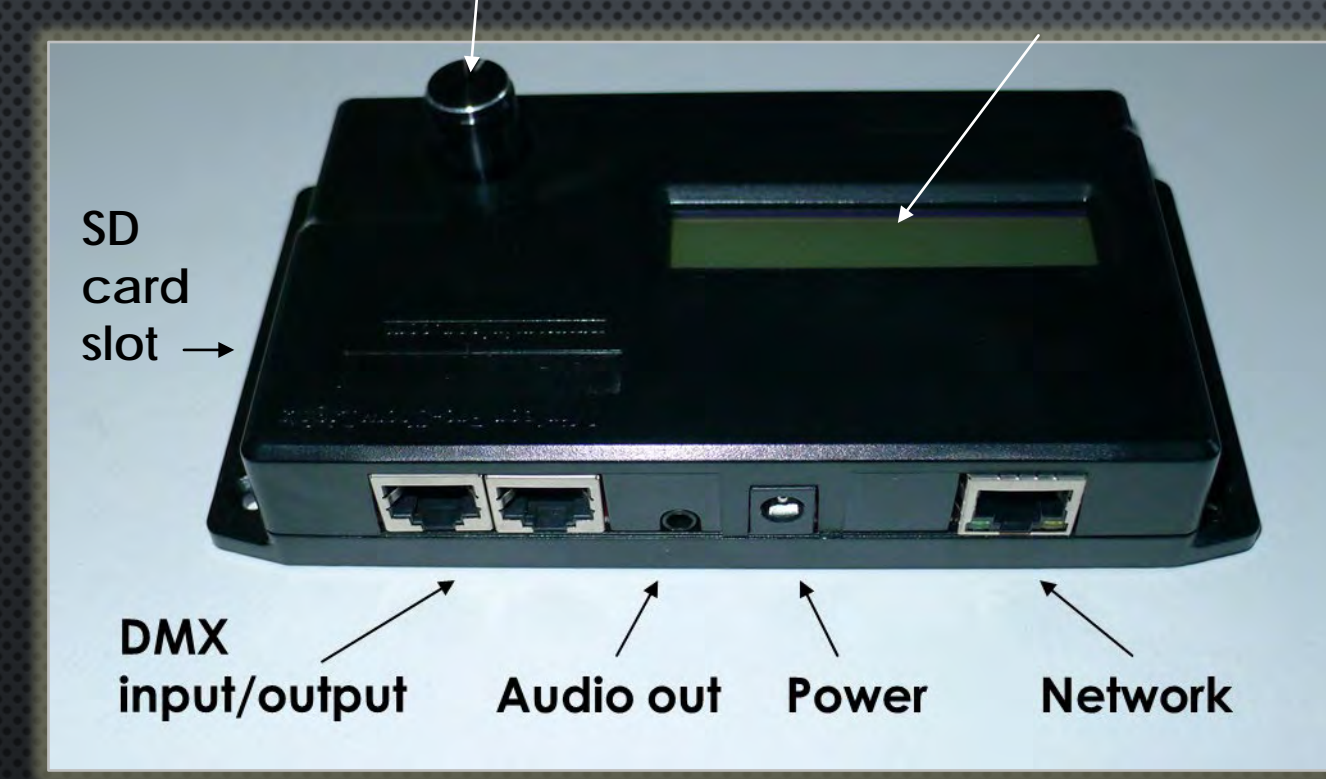

- LCD DISPLAY AND ROTARY PUSH-BUTTON KNOB FOR USER INTERFACE
- ONBOARD AUDIO WAV FILE PLAYER WITH OUTPUT JACK
- 2 OPTICALLY-ISOLATED INPUTS (ON RJ45 JACKS) FOR TRIGGERING EFFECTS LIVE VIA DMX BOARD SLIDERS
- TIME OF DAY CLOCK TO TURN ON/OFF AUTOMATICALLY

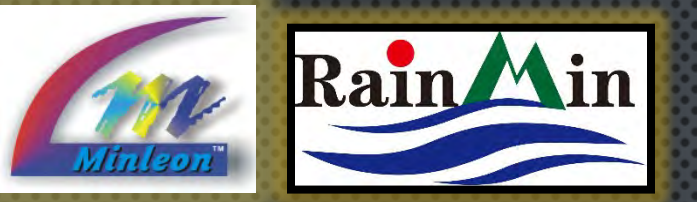

#### THE NETWORK EFFECTS CONTROLLER **USES**

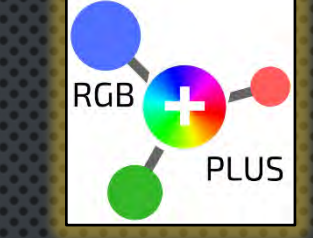

- HIGH-CHANNEL COUNT, NON-LINEAR LIGHT DESIGNS SUCH AS GRIDS, TOWER TREES, LIGHT TUNNELS & CHANDELIERS
- SYNCHRONIZING A LIGHT SHOW TO MUSIC (VIA X-LIGHTS & LSP)
- INCORPORATE DMX ELEMENTS & LIVE CONTROL

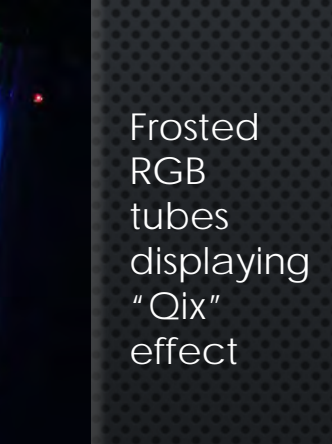

**7**

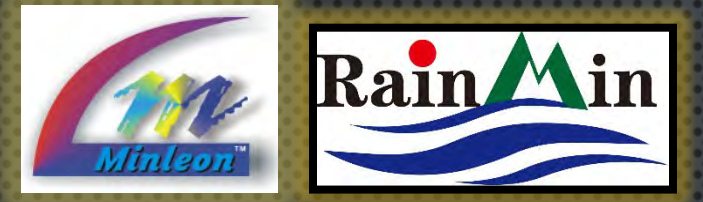

#### THE NETWORK EFFECTS CONTROLLER MENU SELECTION

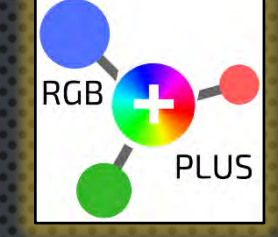

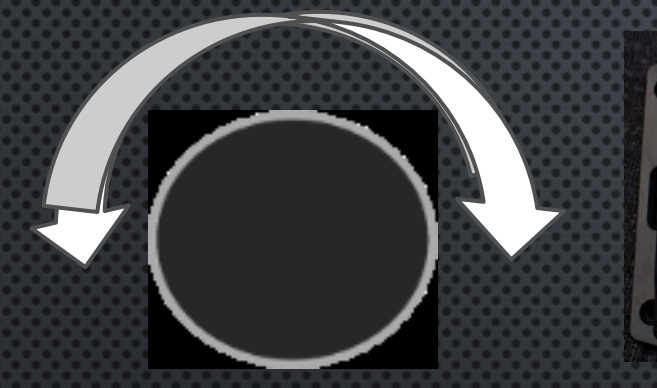

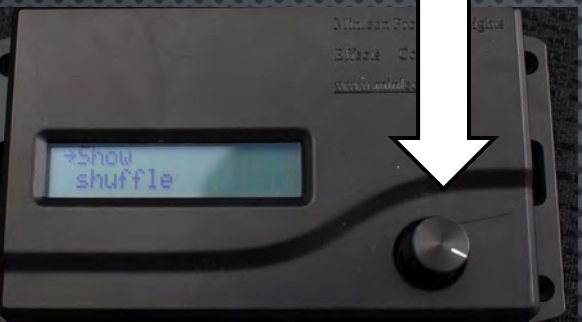

Rotate the selector knob clockwise or counterclockwise to scroll through different display screens.

Press the selector knob down to select the current screen or advance to the next menu.

NEC Display screen 2-line text

display screen

THE FACE OF THE NEC FEATURES A ROTATING KNOB & 2-LINE TEXT DISPLAY SCREEN.

THE ARROW ON THE LCD DISPLAY POINTS TO YOUR CURRENT POSITION.

- PRESS AND RELEASE KNOB TO MOVE TO THE DESIRED LINE
- ONCE AT DESIRED LINE, ROTATE KNOB TO SELECT DESIRED MENU OPTIONS

Alternatively: Minleon's *Show Controller*  gives users wireless access to the Effects & File Player Menus. Please see the *Show Controller User Guide* tutorial for details.

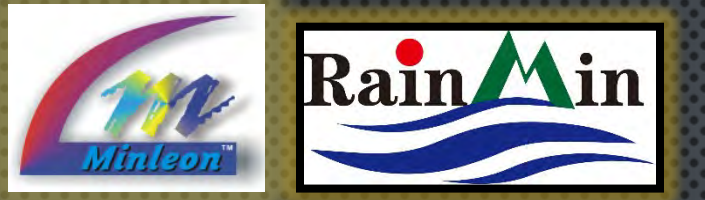

#### THE NETWORK EFFECTS CONTROLLER THE MODES

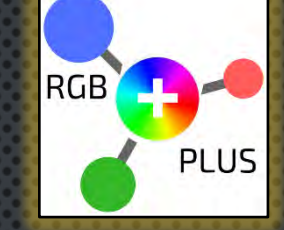

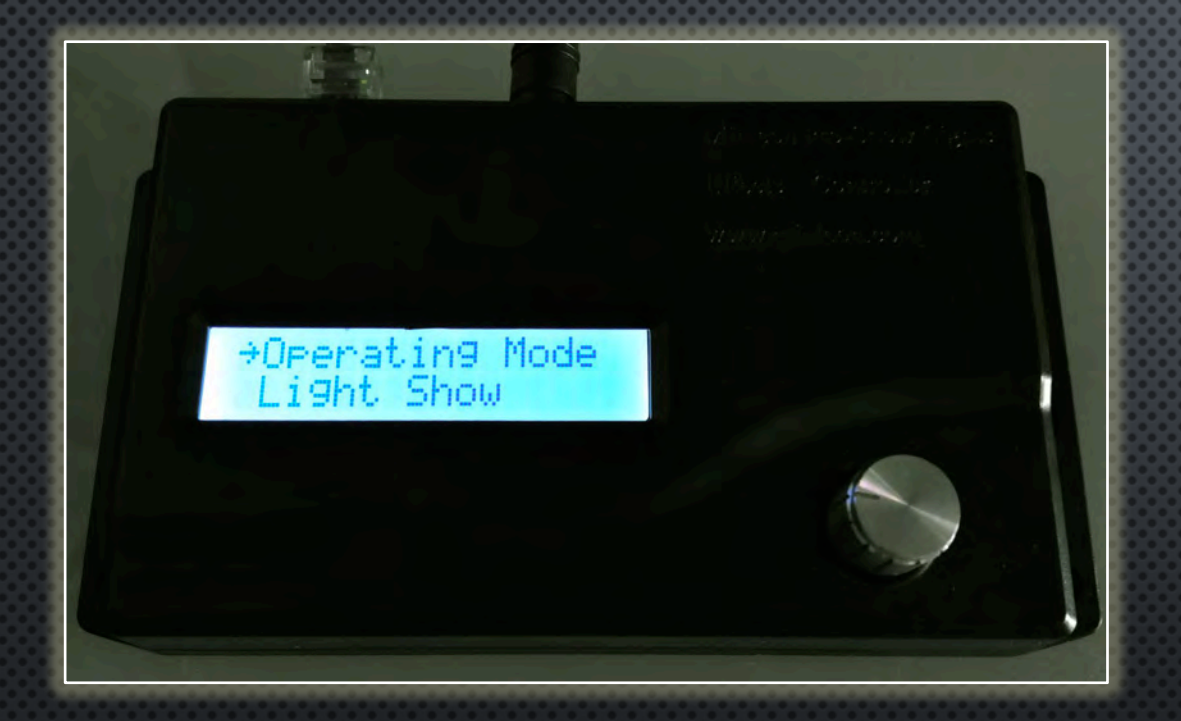

THE NEC CAN BE SET TO OPERATE IN THE FOLLOWING **MODES:** 

- **EFFECTS PLAYER:** GENERATES 23 BUILT-IN LIGHTING **1.** EFFECTS AND PLAYS THEM
	- •<br>•<br>• • EDIT VARIATIONS SUCH AS COLOR PALETTE, SPEED, TRAILS, ETC. WITHIN EACH EFFECT
	- CONTROL INTENSITY, TIME, SET TO MEMORY, SET **TO DEFAULT**
- 2. LIGHT SHOW: GENERATES LIGHT SHOW BASED ON "TIME IN SHOW" SETTINGS IN THE EFFECTS MENU
- **3. FILE PLAYER: PLAYS PREPROGRAMMED LIGHTING FILES** FROM SD CARD
	- WILL PLAY . WAV FILES SIMULTANEOUSLY

**NOTE:** THESE MODES DO NOT REQUIRE AN ART-NET CONSOLE TO OPERATE.

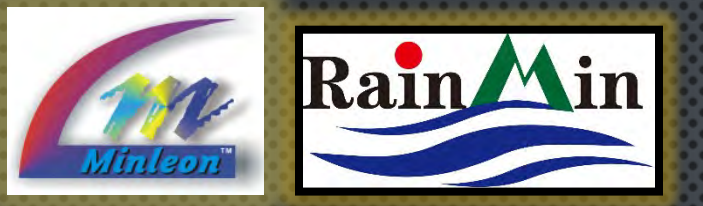

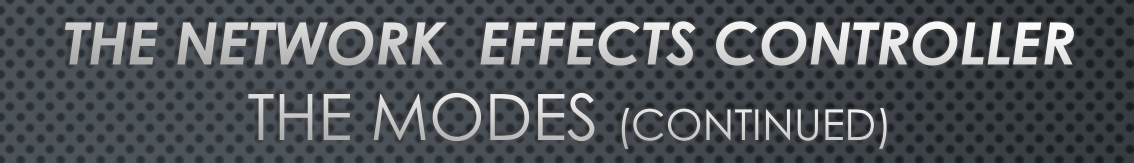

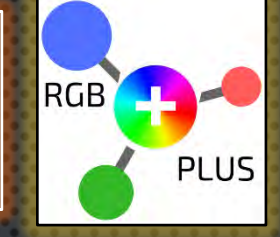

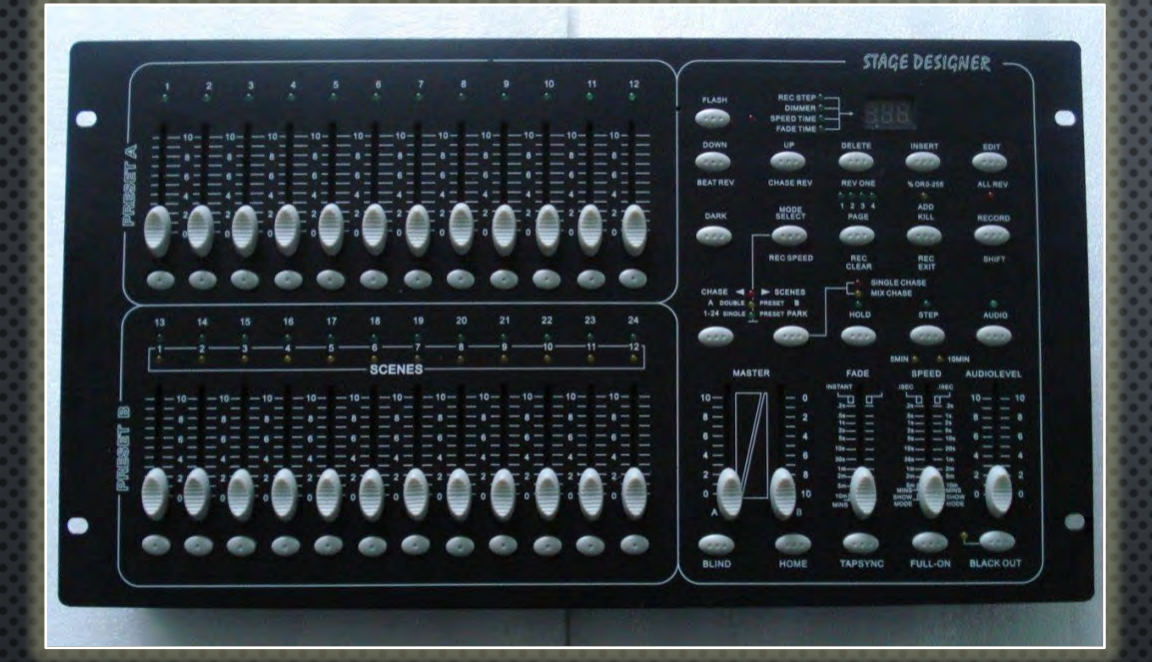

Incorporate any DMX board into your RGB light show in NEC **Slave Device Mode**

- 4. SLAVE MODE: RECEIVES COMMANDS (VIA DDP, ART-NET OR DMX) TO PLAY INTERNALLY GENERATED EFFECTS, LIGHTING DATA FILES OR AUDIO WAV FILES
- USED WHEN SYNCHRONIZING MULTIPLE NEC'S, HOOKING • UP A DMX BOARD (AT LEFT) OR INCORPORATING **MINLEON'S SHOW CONTROLLER**
- **5. TRIGGERED PLAYER:** TWO INPUT TRIGGERS CAN BE SET TO PLAY INTERNAL EFFECTS, LIGHTING FILES OR WAV FILES. AN IDLE MODE CAN PLAY A 3RD FILE OR EFFECT.

**NOTE:** MODES THAT PLAY LIGHTING DATA (EFFECTS PLAYER, LIGHT SHOW, FILE PLAYER, SLAVE MODE & TRIGGERED PLAYER) CAN ALSO BE SET TO OUTPUT TO THE DMX PORT INSTEAD OF NDB'S (VIA NETWORK OUTPUT PORT).

IN THIS CASE YOU ARE LIMITED TO 512 CHANNELS OF • OUTPUT DATA (170 RGB LIGHTS). THIS CAN BE USED TO CONTROL DMX DIMMER BOARDS AND OTHER DMX DEVICES.

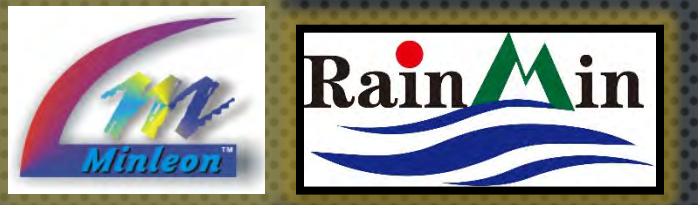

#### THE NETWORK EFFECTS CONTROLLER AN OVERVIEW

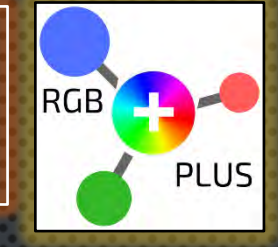

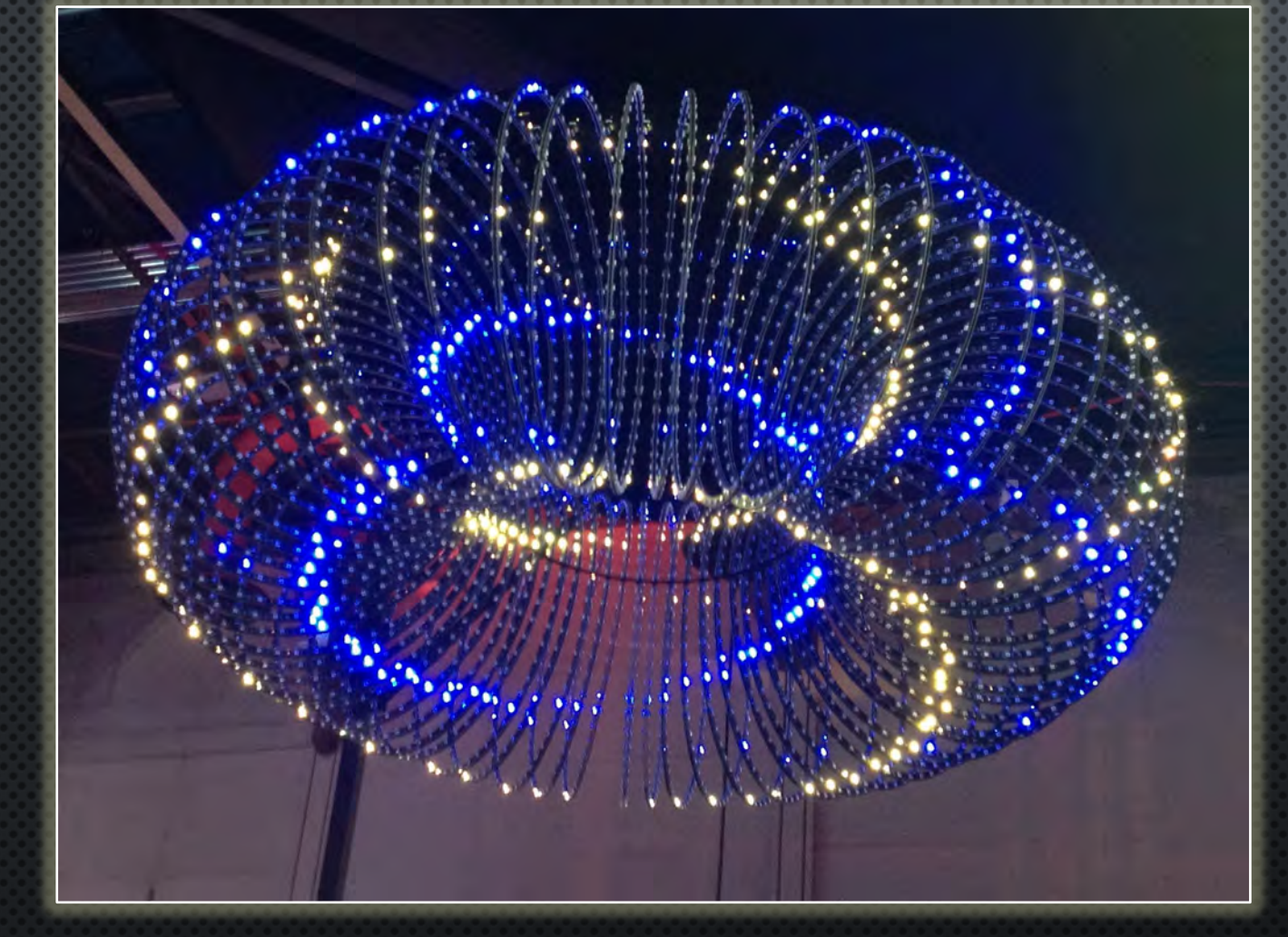

**This custom-designed chandelier from 3 Way Labs, plays sequencing software via SD card in NEC 'File Player' mode.**

- 6. **ART-NET TO DMX GATEWAY:** RECEIVES ART-NET PACKETS AND SENDS THEM OUT DMX PORT
- 7. DMX TO ARTNET GATEWAY: RECEIVES DMX PACKETS AND SENDS THEM OUT AS **ARTNET PACKETS**
- **UTILITY MODE** 8.
	- AUTO-CONFIGURE NDBS
	- PLAY A WAV FILE FROM SD CARD
	- RESET NEC TO FACTORY SETTINGS

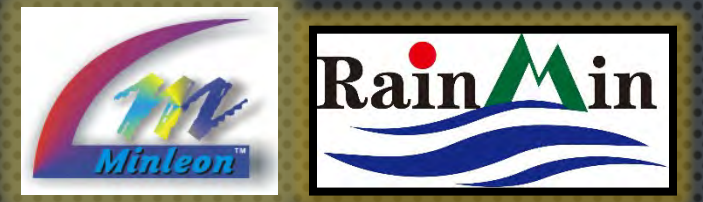

#### THE NETWORK EFFECTS CONTROLLER FILE NAMES & TYPES

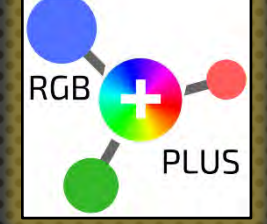

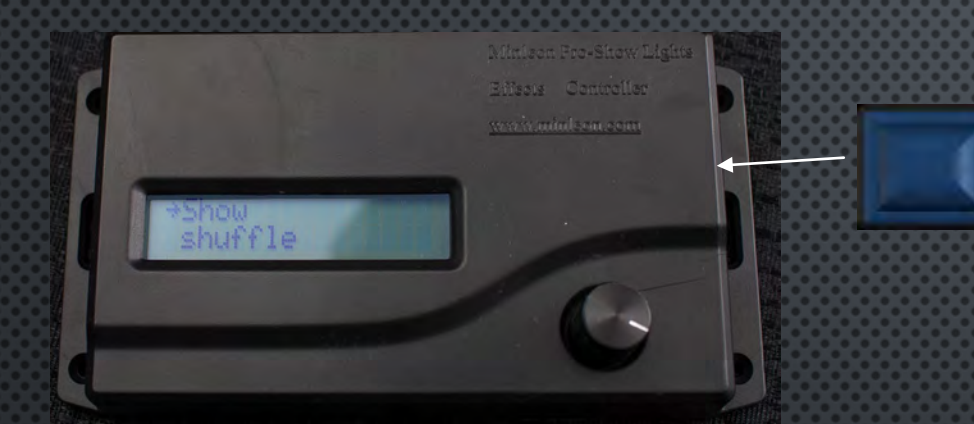

#### **NEC SD Memory Card**

**1.Bin 1.Wav 13-snow.bin 20-2014.bin**

To date, custom sequence files from X-Lights & LightShow Pro can be exported to a .BIN file, and copied to an SD Card for playback on the NEC. Audio files in .WAV format can be triggered to synch with your sequence file.

- FILE NAMES MUST BE IN THE 8.3 CHARACTER LENGTH FORMAT
	- FILE NAMES MUST START WITH A NUMBER FROM 0-49 •
- THE FILE NUMBER DEFINES THE ORDER IN WHICH IT GETS • PLAYED—FILE NUMBERS CAN BE SKIPPED
- AFTER THE FILE NUMBER YOU NEED A NON-NUMERIC • CHARACTER, AND THAT CAN BE FOLLOWED BY ANY OTHER **CHARACTERS**
- EFFECTS FILES MUST HAVE THE EXTENSION .BIN AND AUDIO FILES • MUST BE .WAV (EXAMPLE FILES NAMES ARE 1.BIN, 1.WAV, 13-SNOW.BIN, 20-2014.BIN.)
- **ALWAYS FORMAT YOUR SD CARD BEFORE PLACING FILES ON IT** •

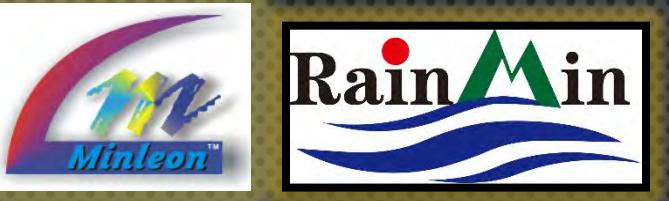

**Audacity** 

THE NETWORK EFFECTS CONTROLLER **AUDIO FILES** 

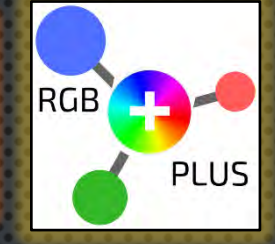

- AUDIO FILES MUST BE IN . WAV FORMAT, SAVED AS 16-BIT •• STEREO DATA AT SAMPLES RATES OF 32KHZ, 44.1KHZ OR 48KHZ
- CONVERT FORMATS SUCH AS MP3 TO WAV, WITH AUDACITY .SOURCEFORGE .NET AUDIO SOFTWARE
- DRAG & DROP THE AUDIO FILE INTO AUDACITY, PICK A ••• NEW "PROJECT RATE" ON THE BOTTOM LEFT CORNER OF THE SCREEN (ONE OF 32KHZ, 44.1KHZ OR 48KHZ)
- WE RECOMMEND USING THE LOWEST RATE POSSIBLE UNLESS YOU HAVE SOUND QUALITY ISSUES
- THEN PICK "FILE", "EXPORT", SELECT THE NEW FILE NAME  $\bullet$ AND SET THE TYPE TO "WAV (MICROSOFT) SIGNED 16 BIT PCM"

RGB Mega tree synched to music via two Minleon NEC's.

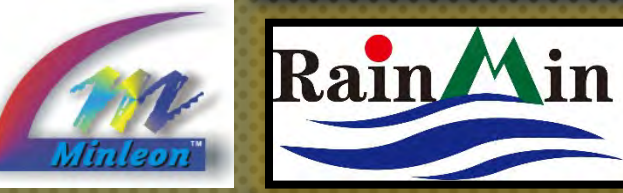

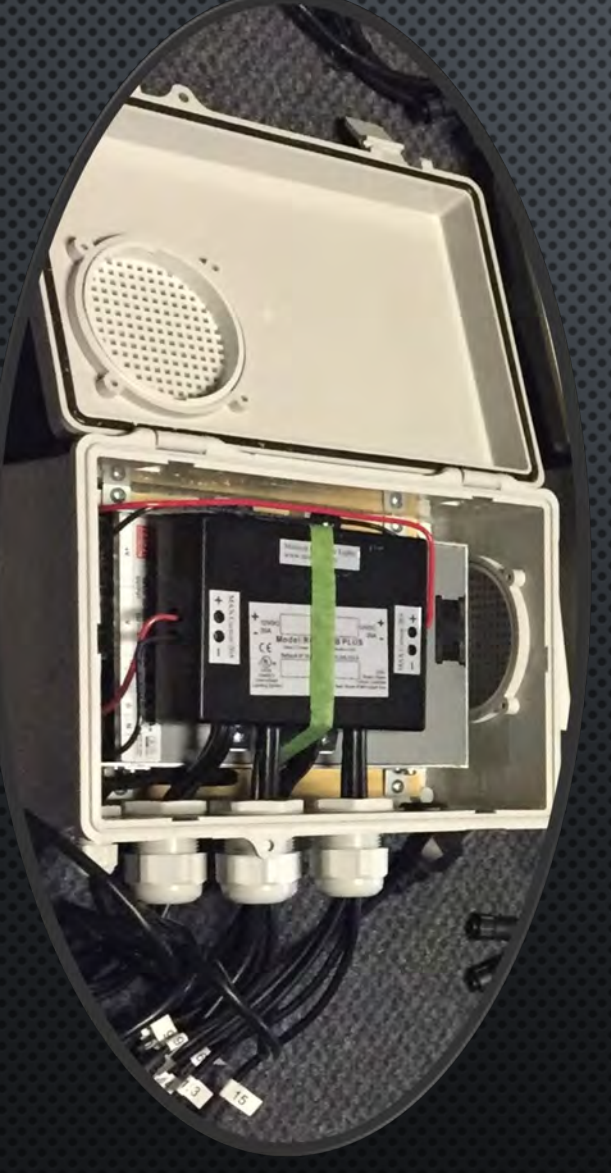

#### THE NETWORK EFFECTS CONTROLLER **OUTDOOR INSTALLATION**

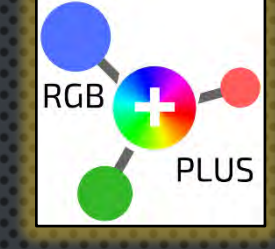

- THE LCD DISPLAY ON THE NEC WILL GET SLOWER AS THE TEMPERATURE DROPS BELOW 40-DEGS F
- $\bullet$ • WEATHER PROOF BOXES ARE REQUIRED FOR OUTDOOR NEC & NDB INSTALLATIONS, AS THESE PRODUCTS ARE IP-24 RATED
- PLACING THE NEC WITH THE POWER SUPPLY & NDB (AS PICTURED TO THE LEFT) SHOULD GENERATE ENOUGH HEAT TO KEEP THE NEC **FUNCTIONING PROPERLY**

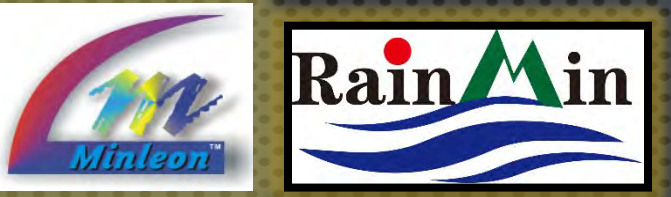

#### THE NETWORK EFFECTS CONTROLLER QUESTIONS & RESOURCES

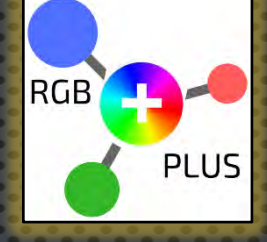

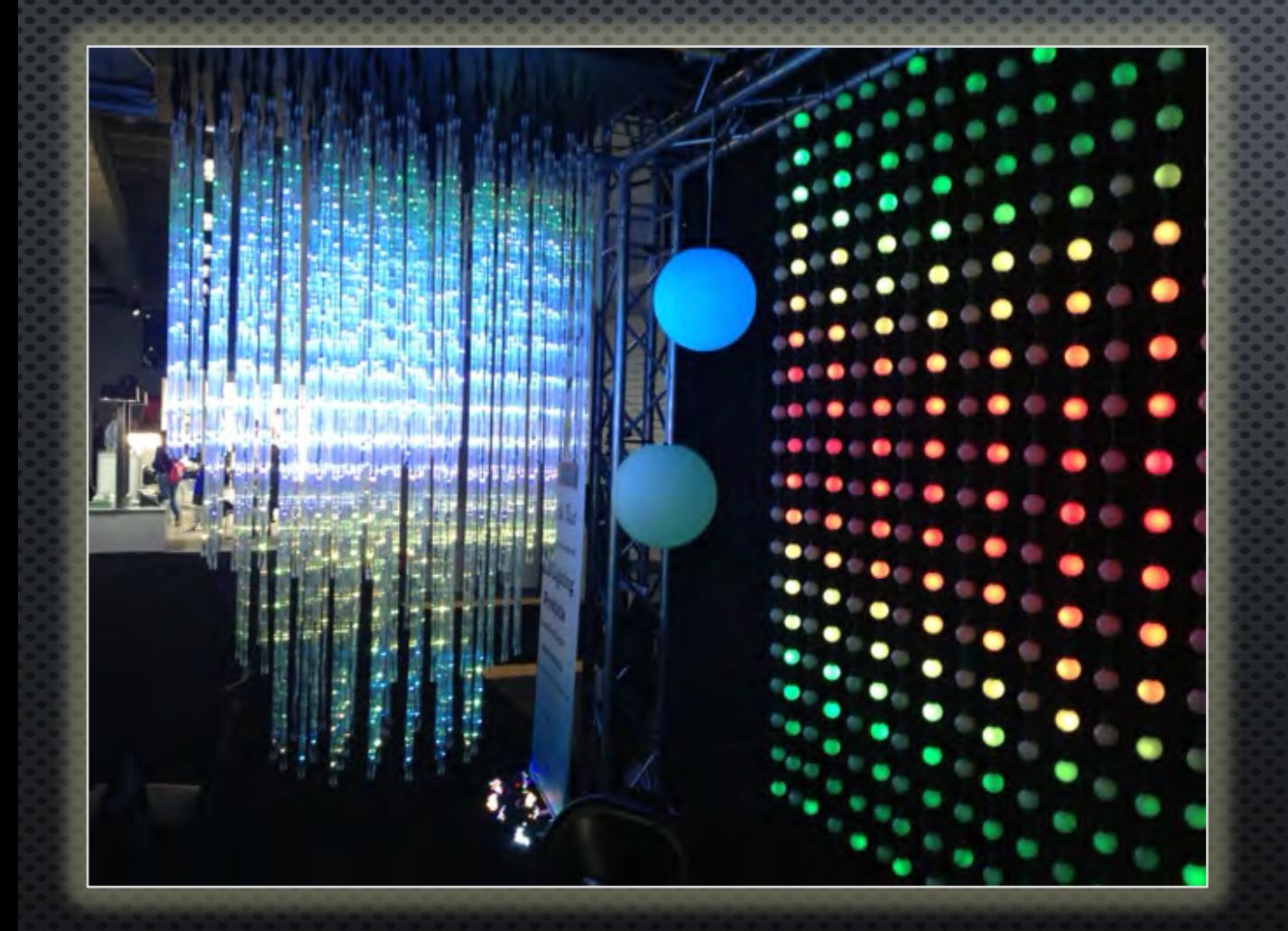

#### PLEASE E-MAIL

[REGGIE@MINLEONUSA.COM](mailto:mReggie@MinleonUSA.com) & REFERENCE THIS PRESENTATION. \*\*\*\*\*

WE ENCOURAGE YOU TO VIEW THESE RELATED TUTORIALS:

- NEC EFFECTS PLAYER & LIGHT SHOW MODES
	- NEC NETWORK CONFIGURATION GUIDE
		- NDB+ USER GUIDE
		- DMX TRIGGERING THE NEC
		- POWER & DATA MANAGEMENT \*\*\*\*\*

Thank you for your interest in **MINLEON RGB'S!** 

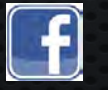

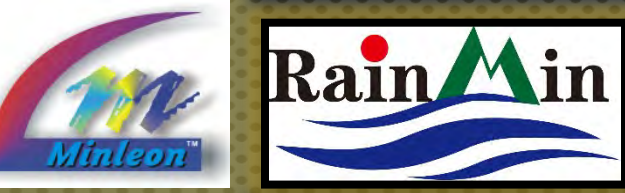

THE NETWORK EFFECTS CONTROLLER PLEASE REMEMBER

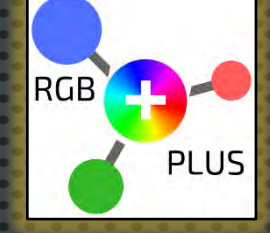

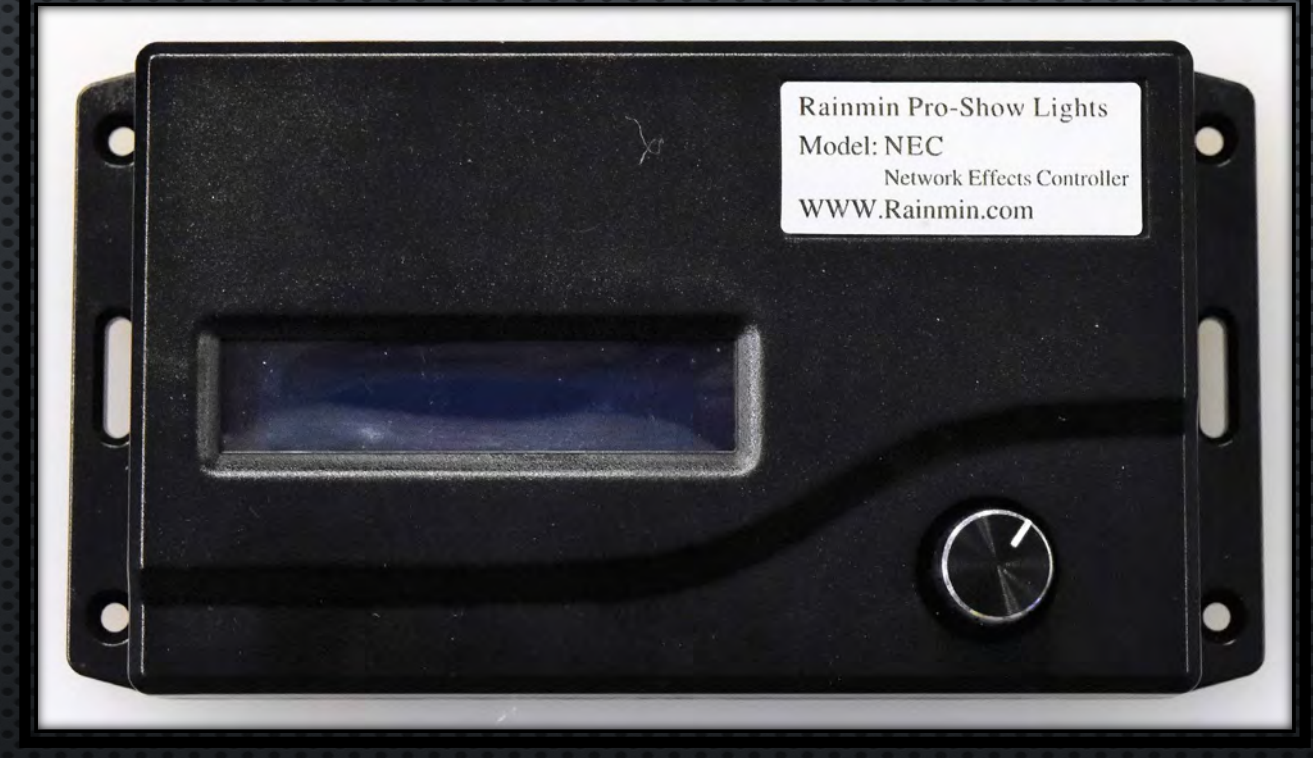

THIS IS A SUMMARIZED PRESENTATION ON THE OPERATION AND USE OF THE NETWORK EFFECTS CONTROLLER (NEC). BEFORE OPERATING, THE USER SHOULD READ THE 'NETWORK EFFECTS CONTROLLER SYSTEM INSTRUCTIONAL MANUAL', WHICH IS SHIPPED WITH THE DEVICE, FOR A THOROUGH UNDERSTANDING OF ITS OPERATION AND USE.

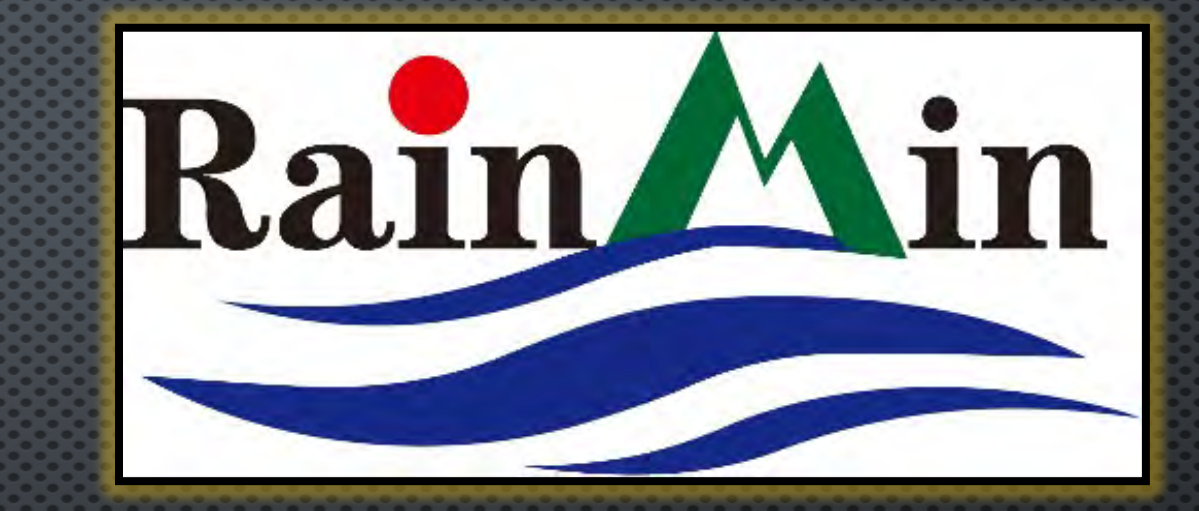

**Minleon USA MinleonUSA.com**

*Minleon*<sup>™</sup>

**Mechanicsburg, PA**

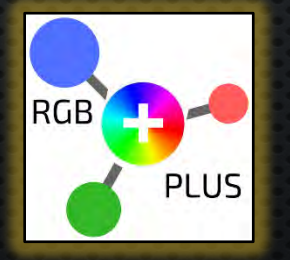

**Minleon-Rainmin Illumination** 

**Rainmin.com**

**Dongguan City, China**

**17**